# **Programmierbarer Thermostat eVita**

**Thermostat mit digitaler Uhr**

# **eVita CS - C3 - CRF**

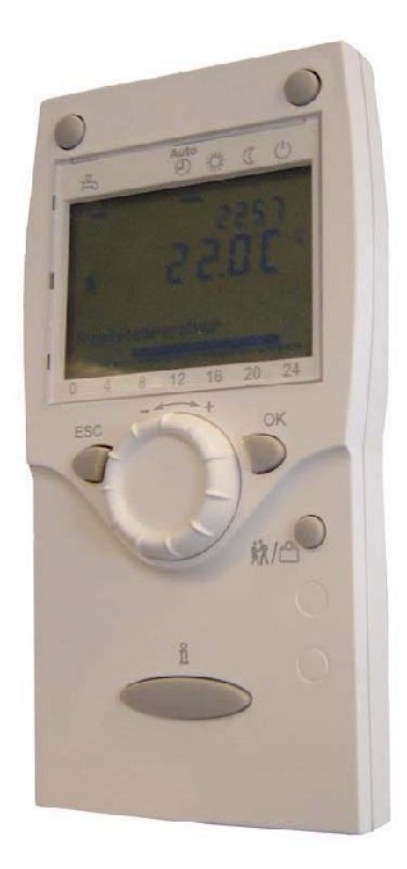

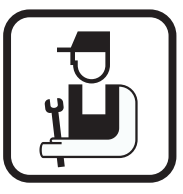

## **Installations- und Wartungsanleitung**

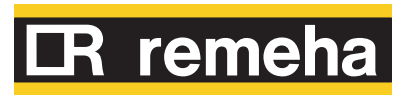

### **Inhaltsverzeichnis**

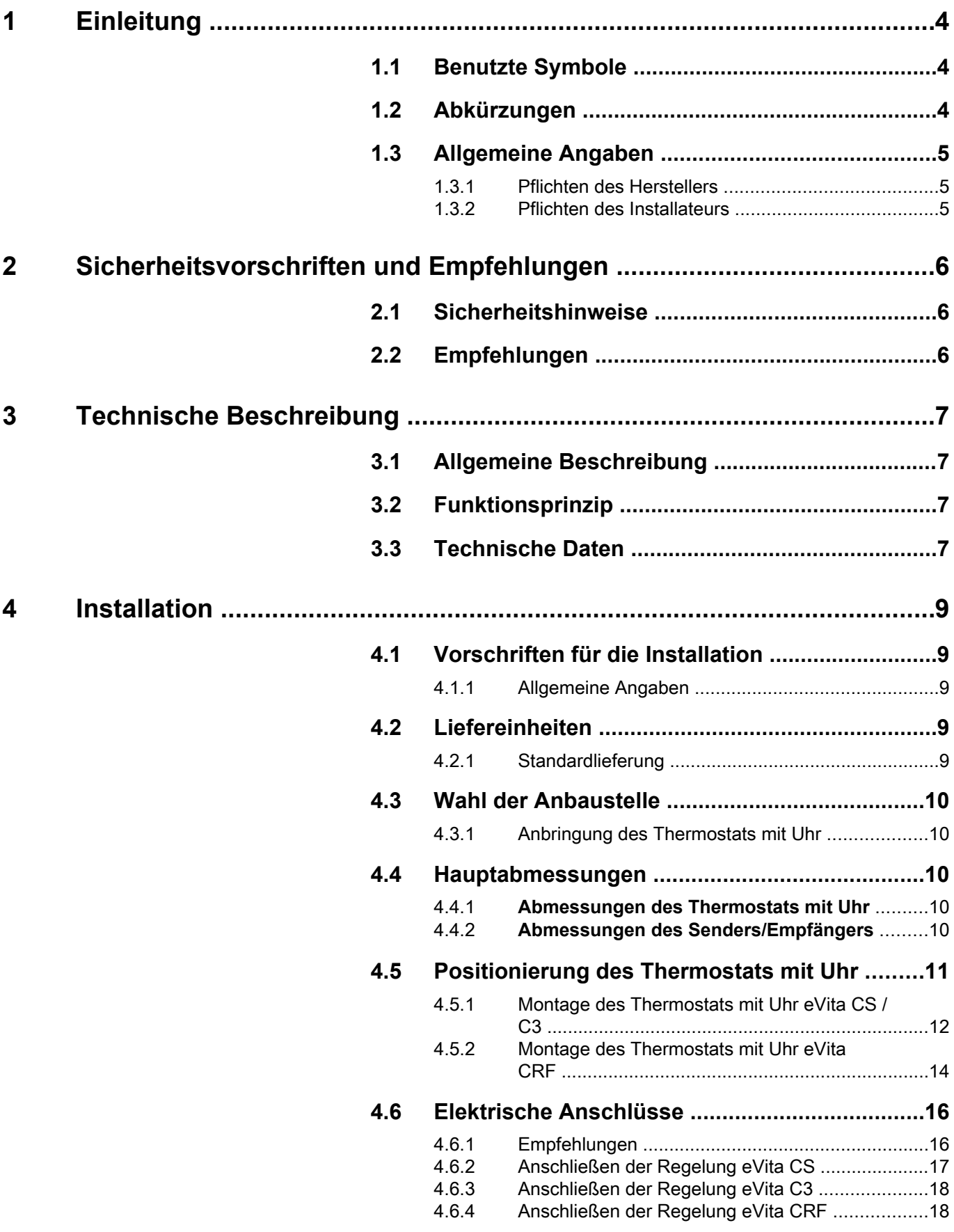

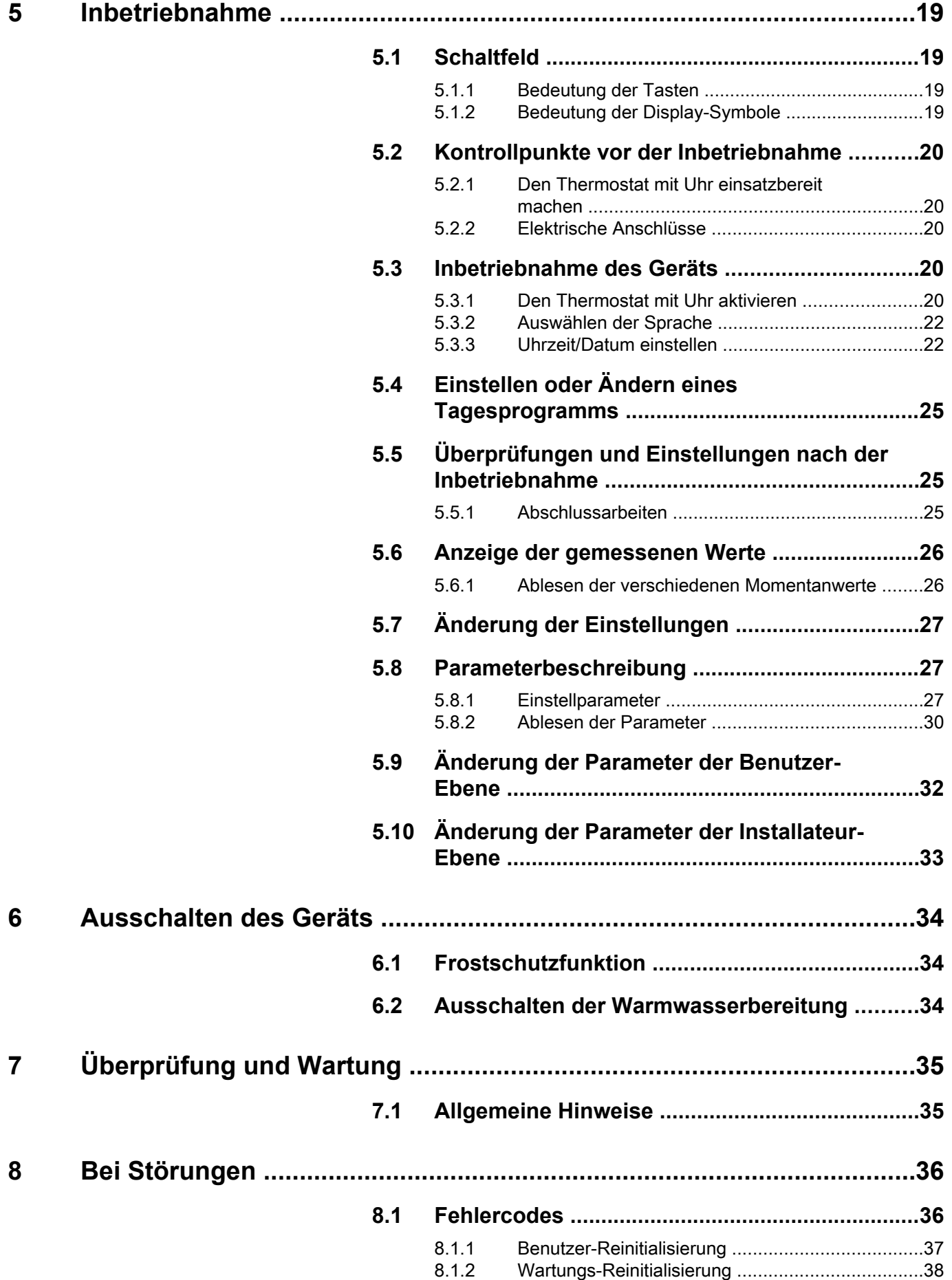

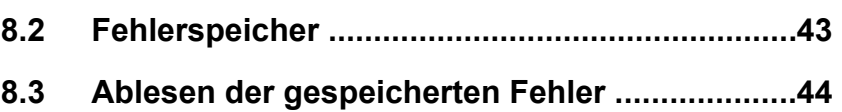

### <span id="page-4-0"></span>**1 Einleitung**

#### **1.1 Benutzte Symbole**

In dieser Anleitung werden verschiedene Gefahrstufen verwendet, um die Aufmerksamkeit auf besondere Hinweise zu lenken. Wir möchten damit die Sicherheit des Benutzers garantieren, jedes Problem vermeiden helfen und die korrekte Funktion des Geräts sicherstellen.

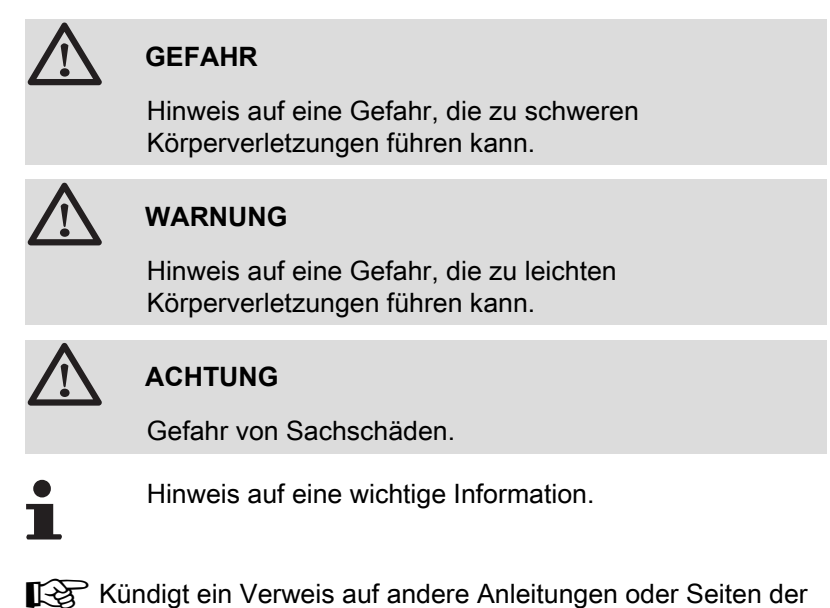

Anleitung. **1.2 Abkürzungen**

- 4 **AR**: Automatische Reinitialisierung
	- 4 **ARP**: Automatische Reinitialisierung (Nach Stromausfall)
	- 4 **BSB**: Back side bus (Verbindung zwischen Prozessor und Speicher)
	- 4 **BSB RF**: Back side bus, RF (Drahtloser Anschluss)
	- 4 **3CE**: Sammelleitung für dichten Heizkessel
	- 4 **ZH**: Zentralheizung
	- 4 **EmSd**: Sperrung
	- 4 **NorSd**: Blockierung
	- 4 **SR**: Wartungs-Reinitialisierung
	- 4 **WWE**: Warmwasser
	- 4 **UR**: Benutzer-Reinitialisierung
	- 4 **VG**: Thermische Gruppe

#### <span id="page-5-0"></span>**1.3.1. Pflichten des Herstellers**

Unsere Produkte werden unter Einhaltung der wesentlichen Anforderungen der verschiedenen geltenden Richtlinien hergestellt,

aus diesem Grund werden sie mit dem (E-Kennzeichen und sämtlichen erforderlichen Dokumenten geliefert.

Technische Änderungen vorbehalten.

Wir können in folgenden Fällen als Hersteller nicht haftbar gemacht werden:

- 4 Fehlerhafte Verwendung des Geräts.
- 4 Keine oder unzureichende Wartung des Geräts.
- 4 Nicht ordnungsgemäße Installation des Geräts.

#### **1.3.2. Pflichten des Installateurs**

Dem Installateur obliegt die Installation und die erste Inbetriebnahme des Geräts. Der Installateur muss folgende Anweisungen beachten:

- 4 Alle Anweisungen in den mit dem Gerät gelieferten Anleitungen lesen und befolgen.
- 4 Installation in Übereinstimmung mit den geltenden Vorschriften und Normen.
- 4 Durchführung der ersten Inbetriebnahme und aller erforderlichen Prüfungen.
- 4 Die Anlage dem Benutzer erklären.
- 4 Den Benutzer auf die Pflicht zur Kontrolle und Wartung des Geräts aufmerksam machen.
- 4 Alle Bedienungsanleitungen dem Benutzer aushändigen.

### <span id="page-6-0"></span>**2 Sicherheitsvorschriften und Empfehlungen**

#### **2.1 Sicherheitshinweise**

Die genannten Sicherheitshinweise buchstäblich einhalten.

### **WARNUNG**

- 4 Dieses Gerät benötigt zu seinem Betrieb Strom.
- Das Gerät ausschalten, bevor die elektrischen Anschlüsse vorgenommen werden.
- Nur der Hersteller darf Reparaturen vornehmen.

#### **2.2 Empfehlungen**

#### **Verkleidungselemente**

Das Gerätegehäuse darf nur für die Installation oder für Wartungsarbeiten geöffnet werden. Das Gehäuse nach Installation bzw. Wartungsarbeiten wieder ordnungsgemäß anbringen.

#### **Aufkleber mit Anweisungen**

Die Anweisungen und Sicherheitshinweise am Gerät dürfen niemals entfernt oder verdeckt werden und müssen während der gesamten Lebensdauer des Heizkessels lesbar bleiben. Die Aufkleber mit den Anweisungen und Sicherheitshinweisen sofort ersetzen, wenn sie beschädigt oder unlesbar sind.

## <span id="page-7-0"></span>**3 Technische Beschreibung**

#### **3.1 Allgemeine Beschreibung**

#### **Thermostat mit digitaler Uhr**

- ▶ Adaptive Regelung.
- 4 Standard-Tagesprogramm oder einstellbares Tagesprogramm.
- 4 Feiertagsfunktion.
- 4 Bestimmt zur Regelung von **Remeha eVita** Heizkesseln.

#### **Modelle:**

- 4 Programmierbarer Thermostat **eVita CS**: Thermostat mit digitaler Uhr ohne Display-Beleuchtung.
- 4 Programmierbarer Thermostat **eVita C3**: Thermostat mit digitaler Uhr mit Display-Beleuchtung (Zubehör).
- 4 Programmierbarer Thermostat **eVita CRF**: Drahtloser Thermostat mit digitaler Uhr (Zubehör).

#### **3.2 Funktionsprinzip**

Der Thermostat mit Uhr **eVita** ist ein Thermostat mit digitaler Uhr und adaptiver Regelung. Dies bedeutet, dass die Brennerleistung des Heizkessels je nach den thermischen Bedürfnissen geregelt wird. Die Stromerzeugung und die Energieeinsparung erreichen mit einem programmierten und aktivierten Tagesprogramm ihr optimales Niveau. Der Thermostat mit Uhr besitzt ein Selbstlernmodul, das während der ersten Tage nach der Installation automatisch je nach Wohnungstyp seine Einstellungen parametriert. Durch diese Optimierung beginnt der Heizkessel während der Nacht mit dem Beheizen des Wohnraums. Dies ermöglicht eine präzise Regelung der Raumtemperatur. Jede manuelle Veränderung des Tagesprogramms hat Auswirkungen auf die Energieeinsparung.

#### **3.3 Technische Daten**

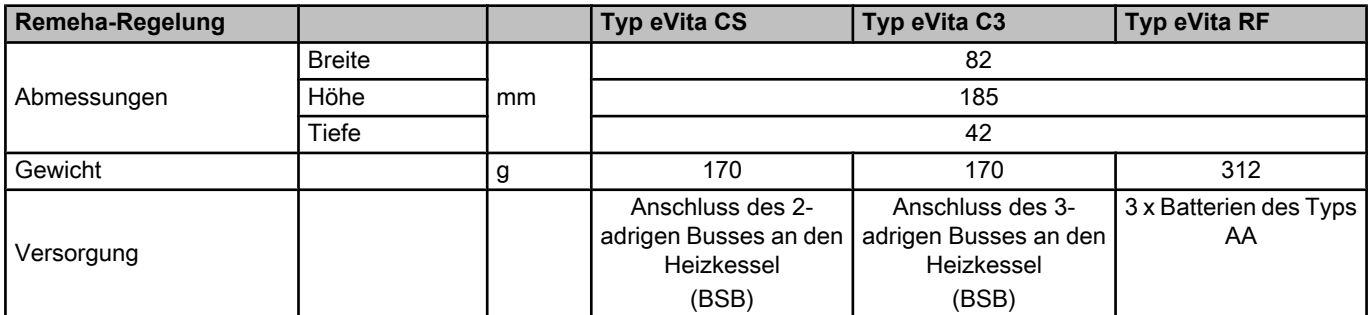

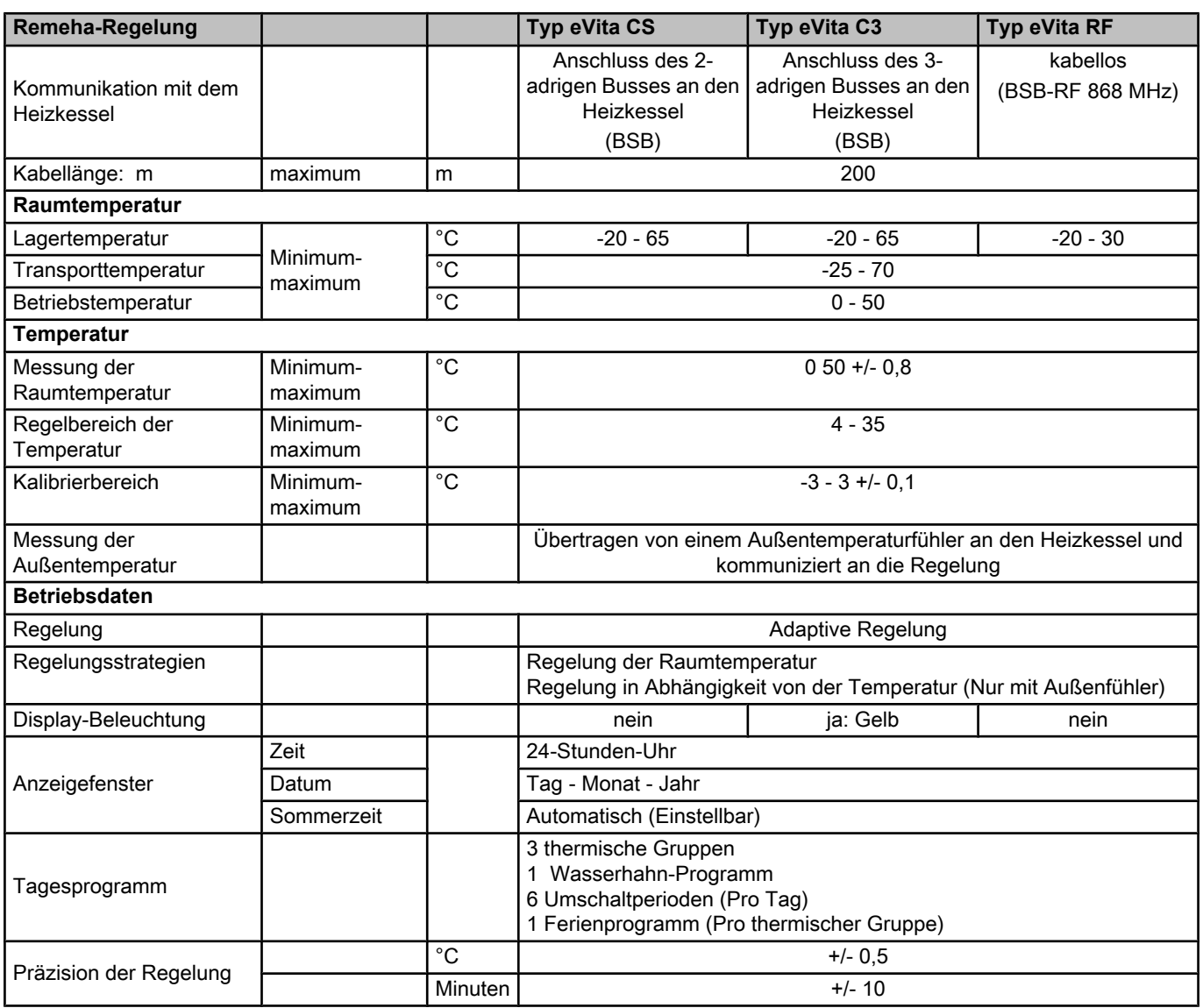

### <span id="page-9-0"></span>**4 Installation**

#### **4.1 Vorschriften für die Installation**

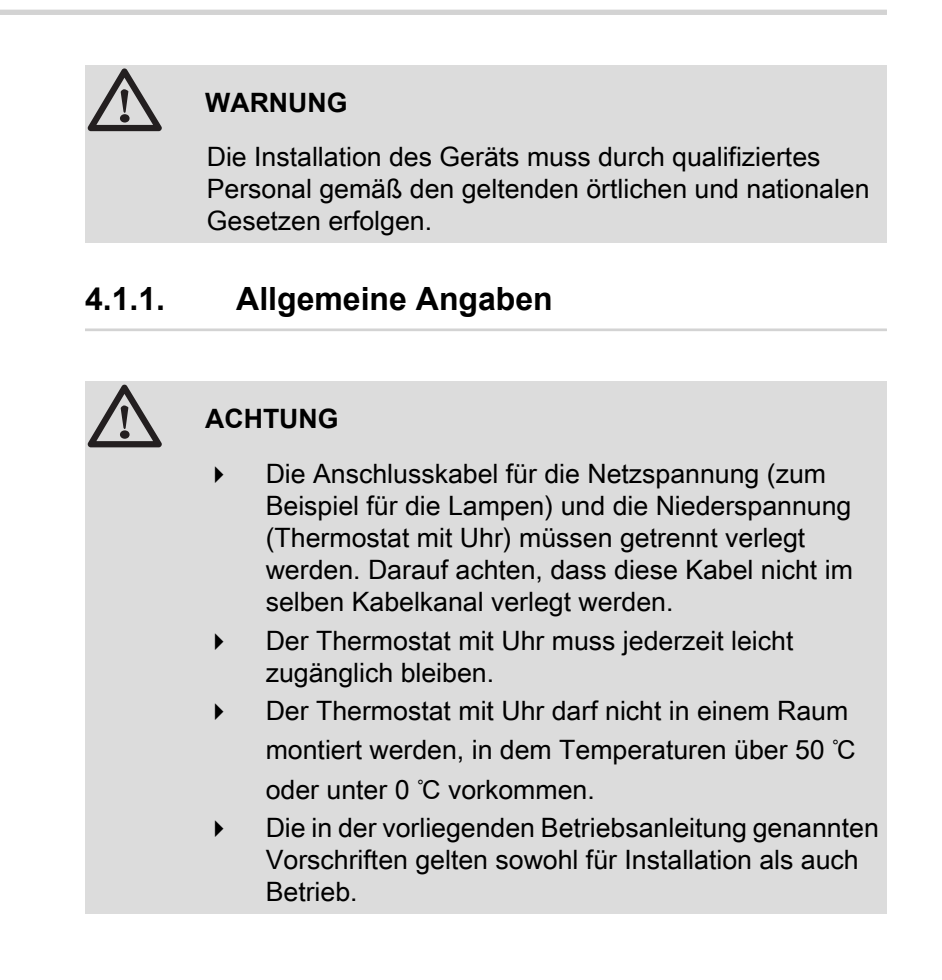

#### **4.2 Liefereinheiten**

#### **4.2.1. Standardlieferung**

Die Lieferung enthält:

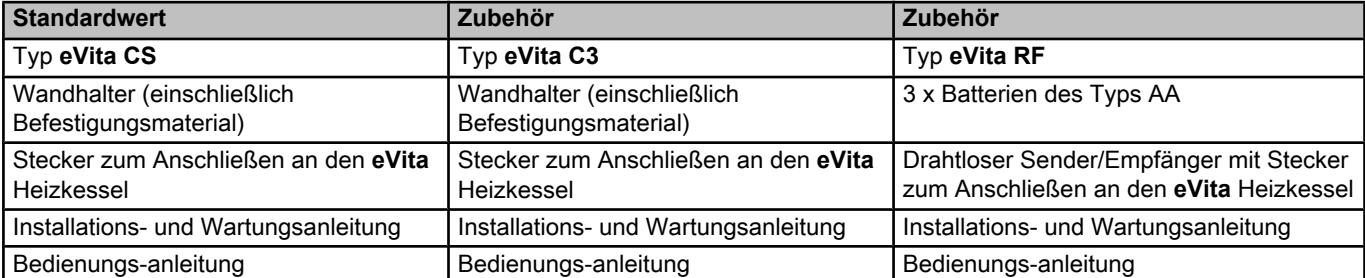

#### <span id="page-10-0"></span>**4.3 Wahl der Anbaustelle**

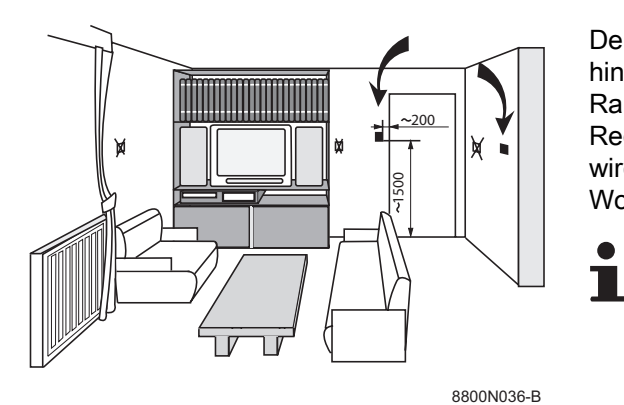

#### **4.3.1. Anbringung des Thermostats mit Uhr**

Der Thermostat mit Uhr wird so montiert, dass das Hinweisschild sich hinten befindet. Im Standardmodus ist der Thermostat mit Uhr auf die Raumtemperaturregelung eingestellt. Dies bedeutet, dass zur Regelung der Zentralheizung die Raumtemperatur herangezogen wird. Den Thermostat mit Uhr vorzugsweise an der Innenwand eines Wohnraums anbringen, zum Beispiel im Wohnzimmer.

> Den Thermostat mit Uhr weder in der Nähe von Wärmequellen (offenes Feuer, Lampen, Kerzen, direkte Sonneneinstrahlung usw.) noch an Orten mit Luftzug anbringen.

#### **4.4 Hauptabmessungen**

#### **4.4.1. Abmessungen des Thermostats mit Uhr**

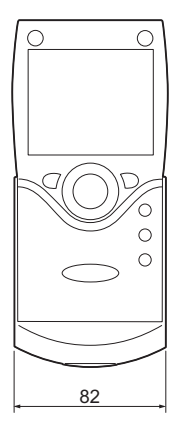

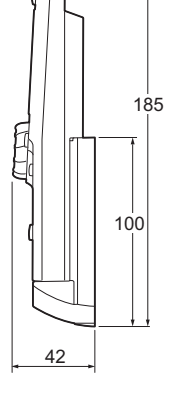

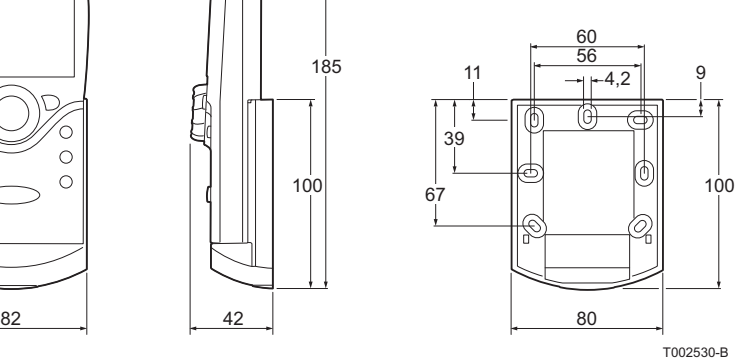

**4.4.2. Abmessungen des Senders/Empfängers**

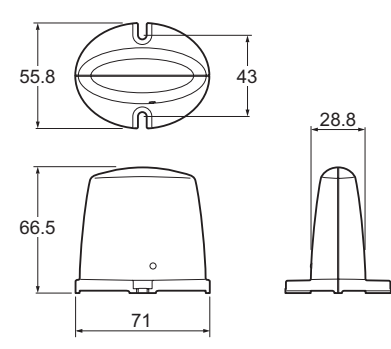

T002531-A

#### <span id="page-11-0"></span>**4.5 Positionierung des Thermostats mit Uhr**

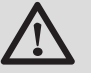

#### **WARNUNG**

Den Heizkessel ausschalten. Nach dem Ausschalten des Motorbrenners mindestens 60 Minuten warten oder prüfen, ob die Temperatur des Motorkopfs unter 120 °C liegt, bevor die Wartungsarbeiten an den elektrischen Komponenten des Heizkessels begonnen werden. Dasselbe gilt beim Ausschalten des Netzschalters. Der Stirling-Motor bleibt nach dem Ausschalten des Motorbrenners noch eine Weile heiß und erzeugt noch eine Weile weiter Strom.

Für nähere Informationen, Siehe Kapitel[: "Elektrische](#page-16-0) [Anschlüsse", Seite 16](#page-16-0)

#### **4.5.1. Montage des Thermostats mit Uhr eVita CS / C3**

1. Die beiden kleinen unteren Laschen eindrücken und die

2. Die Rückwand des Wandhalters vorsichtig lösen.

Rückwand des Wandhalters freilegen.

<span id="page-12-0"></span>**1**

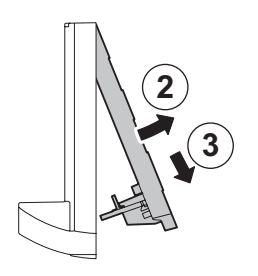

T002523-A

- 3. Die vom Heizkessel kommenden Anschlussdrähte durch das Loch der Rückwand führen.
- 4. Die Rückwand mit den mitgelieferten Schrauben und Dübeln an der Wand befestigen.

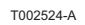

 $\mathbf{x}$ 3<sup>6</sup>

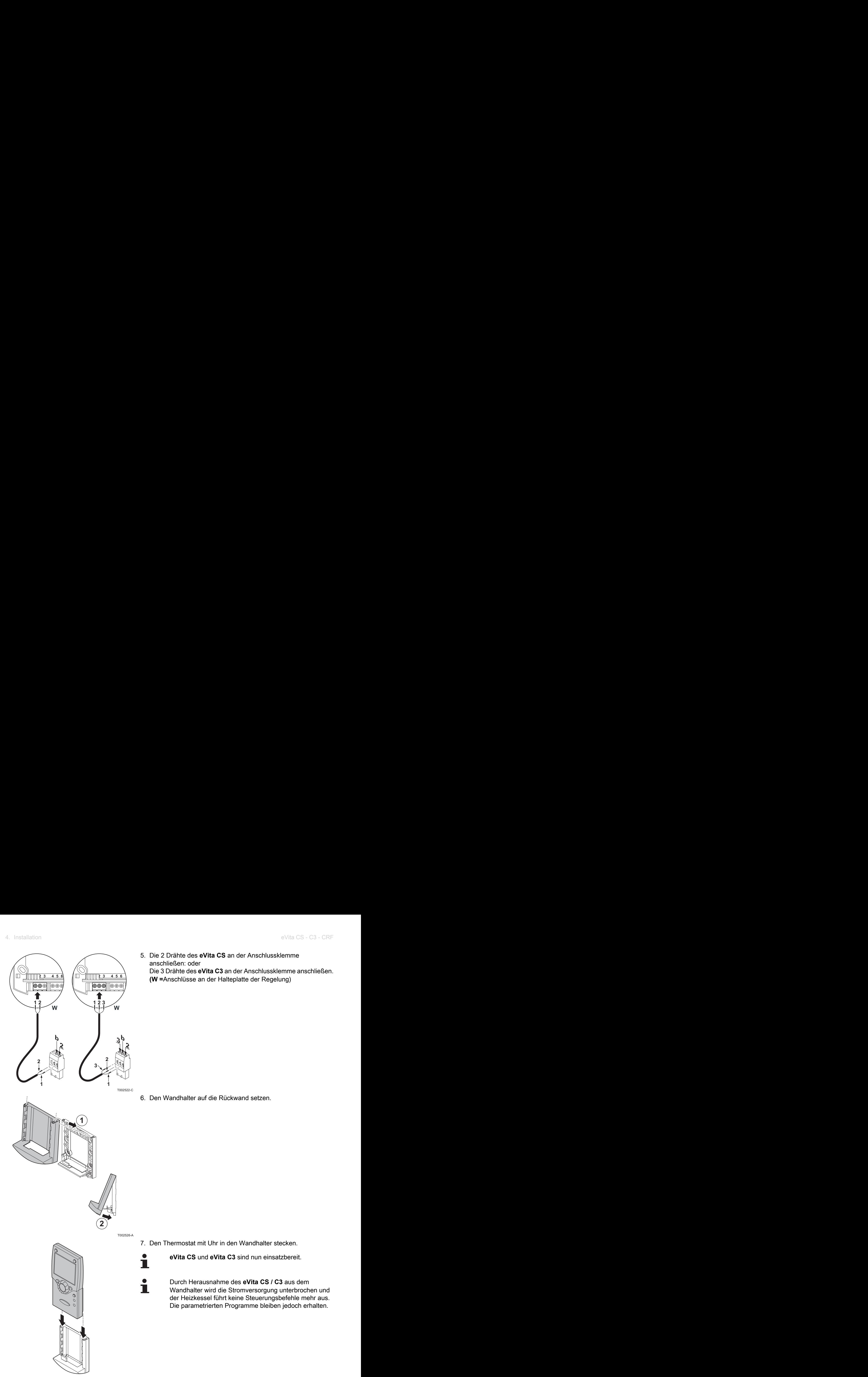

T002527-A

#### **4.5.2. Montage des Thermostats mit Uhr eVita CRF**

1. Die beiden kleinen unteren Laschen eindrücken und die

2. Die Rückwand des Wandhalters vorsichtig lösen.

Rückwand des Wandhalters freilegen.

<span id="page-14-0"></span>**1**

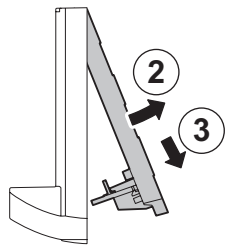

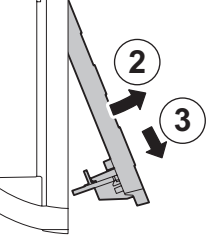

T002523-A

3. Die Rückwand mit den mitgelieferten Schrauben und Dübeln an der Wand befestigen.

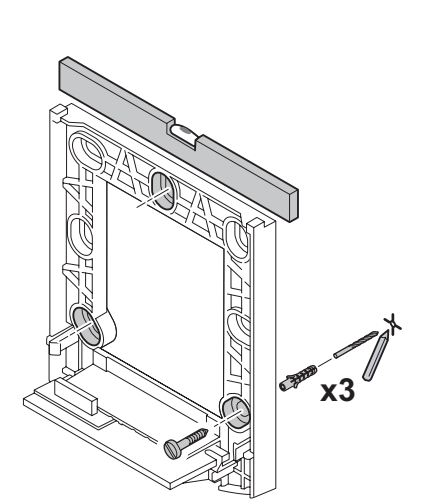

T002524-A

- 4. Den Wandhalter auf die Rückwand setzen. 5. Das Batteriefach hinten am **eVita CRF** öffnen und das Kunststoff-Isolationsband herausziehen. 6. Den Thermostat mit Uhr in den Wandhalter stecken. T002526-A **2 1** T002528-A **1 2 3 4**
	-

T002527-A

<span id="page-16-0"></span>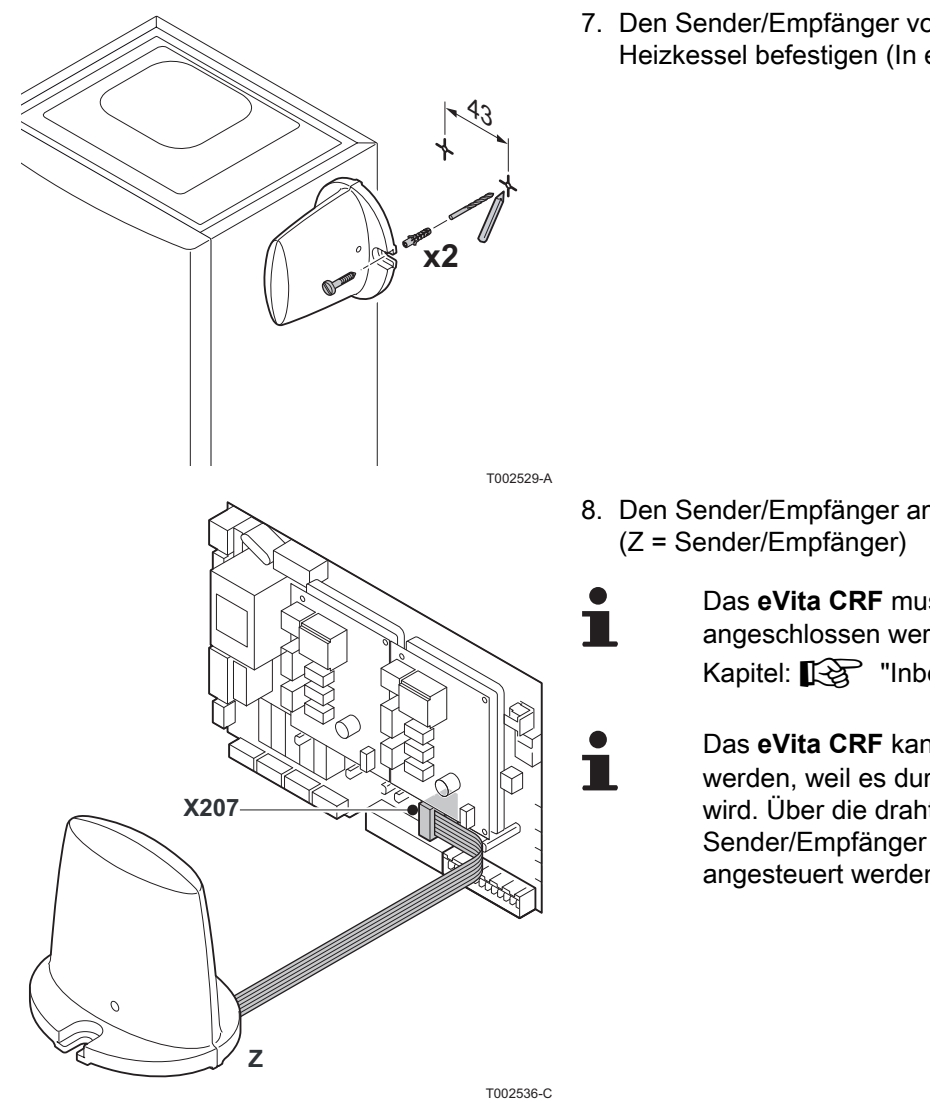

7. Den Sender/Empfänger vorzugsweise an der Wand neben dem Heizkessel befestigen (In einem Abstand von weniger als 1 m).

8. Den Sender/Empfänger am Heizkessel anschließen.

Das **eVita CRF** muss noch an den Sender/Empfänger angeschlossen werden. Für nähere Informationen siehe Kapitel:  $\mathbb{R}$  ["Inbetriebnahme des Geräts", Seite 20](#page-20-0)

Das **eVita CRF** kann aus dem Wandhalter genommen werden, weil es durch 3 Batterien des Typs AA versorgt wird. Über die drahtlose Datenübertragung mit dem Sender/Empfänger kann der Heizkessel weiterhin angesteuert werden.

#### **4.6 Elektrische Anschlüsse**

#### **4.6.1. Empfehlungen**

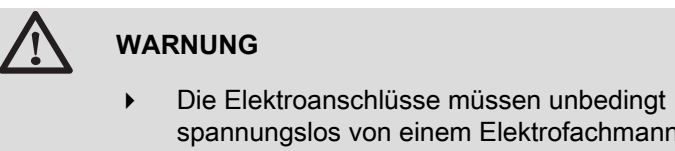

spannungslos von einem Elektrofachmann durchgeführt werden.

Bei den elektrischen Anschlüssen des Geräts sind nachfolgende Anweisungen zu beachten:

- 4 die Vorschriften der geltenden Normen.
- 4 die Empfehlungen dieser Anleitung.

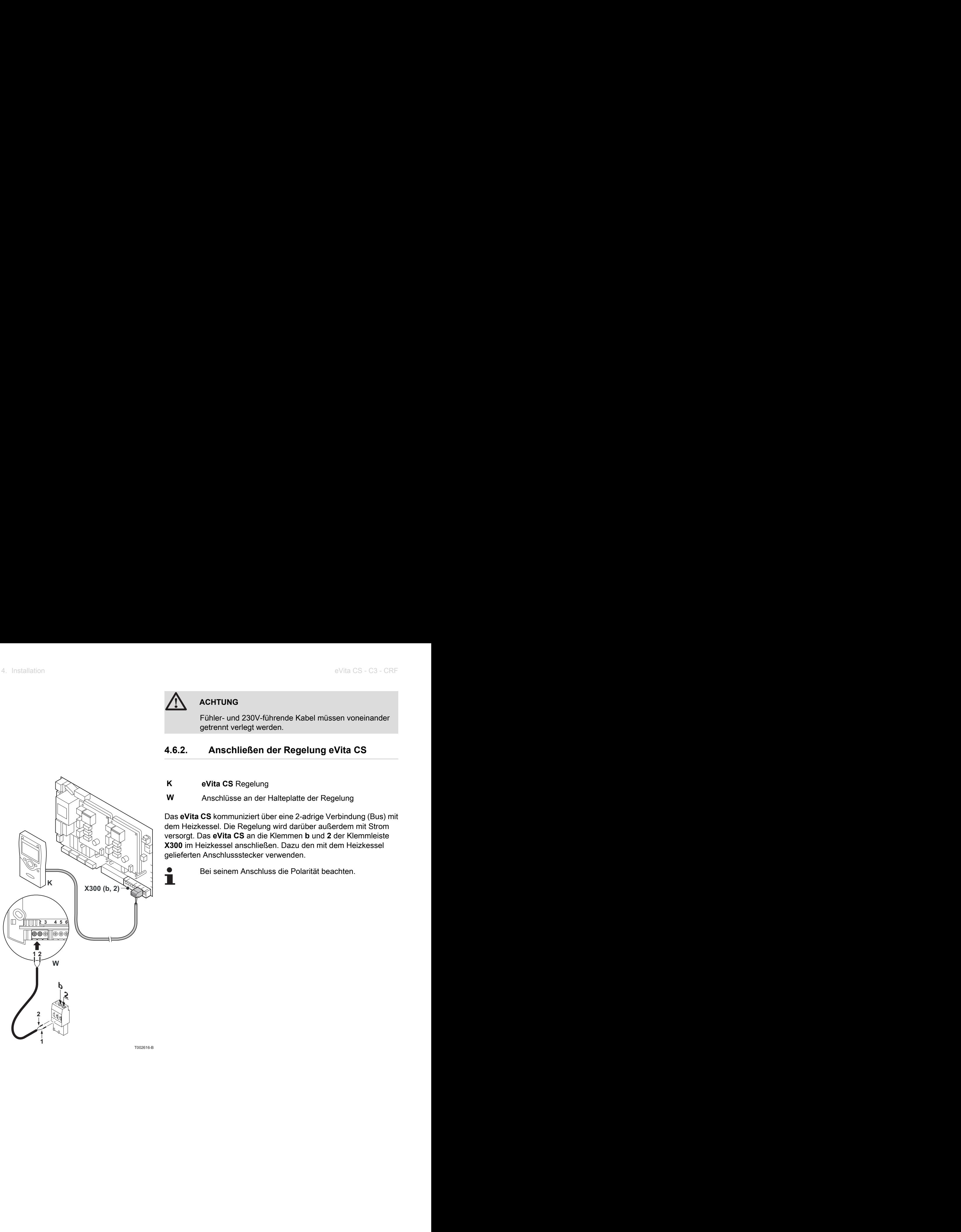

#### **ACHTUNG**

Fühler- und 230V-führende Kabel müssen voneinander getrennt verlegt werden.

#### <span id="page-17-0"></span>**4.6.2. Anschließen der Regelung eVita CS**

**K eVita CS** Regelung

**W** Anschlüsse an der Halteplatte der Regelung

Das **eVita CS** kommuniziert über eine 2-adrige Verbindung (Bus) mit dem Heizkessel. Die Regelung wird darüber außerdem mit Strom versorgt. Das **eVita CS** an die Klemmen **b** und **2** der Klemmleiste **X300** im Heizkessel anschließen. Dazu den mit dem Heizkessel gelieferten Anschlussstecker verwenden.

Bei seinem Anschluss die Polarität beachten.

T002616-B

#### <span id="page-18-0"></span>**4.6.3. Anschließen der Regelung eVita C3**

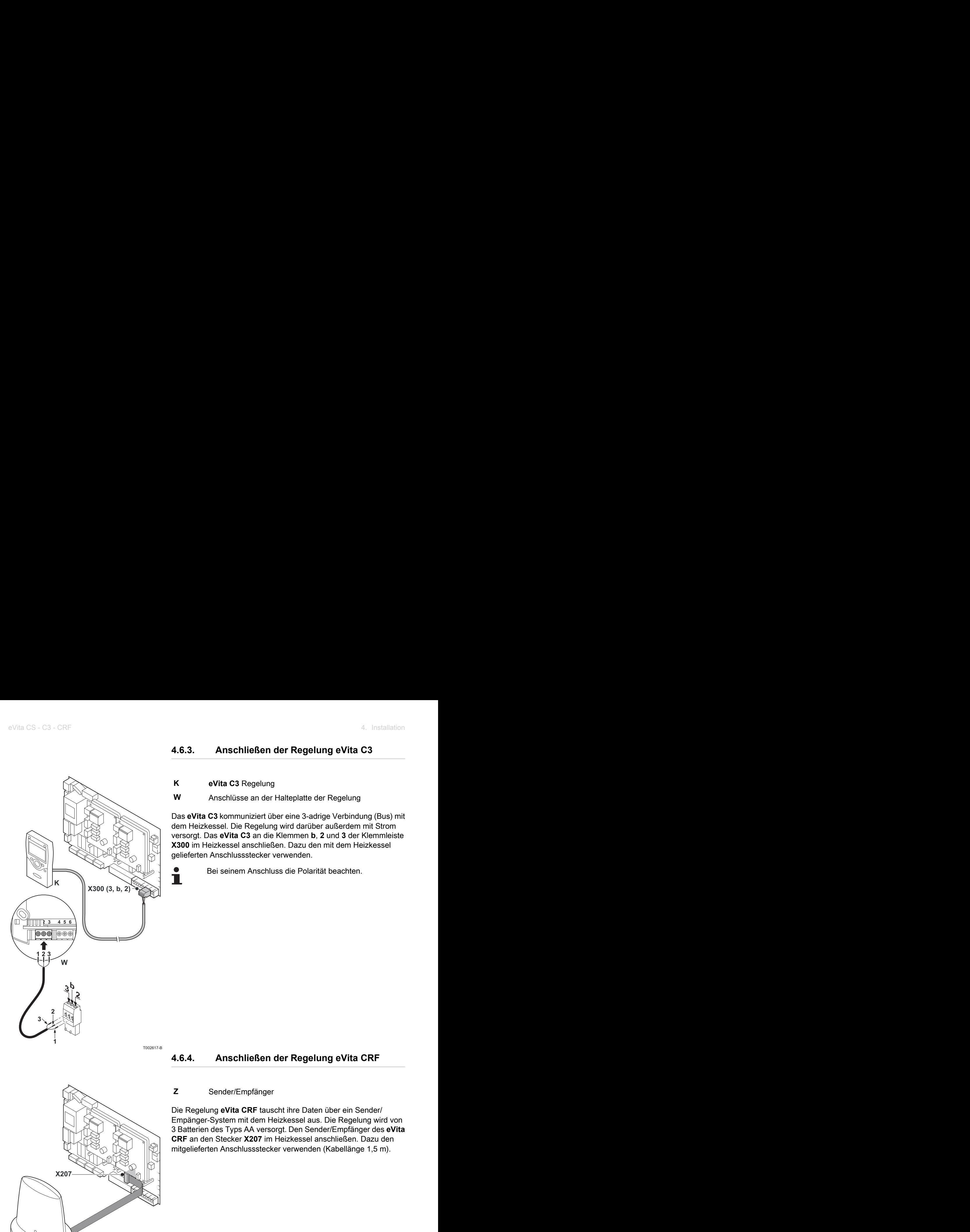

T002617-B

#### **4.6.4. Anschließen der Regelung eVita CRF**

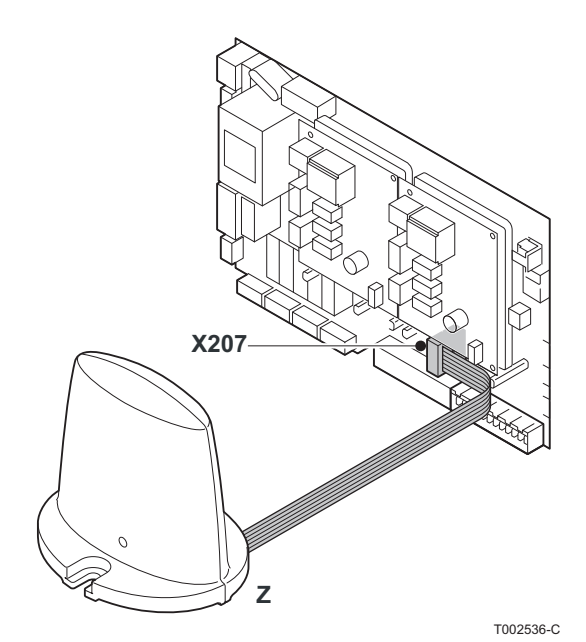

**Z** Sender/Empfänger

Die Regelung **eVita CRF** tauscht ihre Daten über ein Sender/ Empänger-System mit dem Heizkessel aus. Die Regelung wird von 3 Batterien des Typs AA versorgt. Den Sender/Empfänger des **eVita CRF** an den Stecker **X207** im Heizkessel anschließen. Dazu den mitgelieferten Anschlussstecker verwenden (Kabellänge 1,5 m).

### <span id="page-19-0"></span>**5 Inbetriebnahme**

#### **5.1 Schaltfeld**

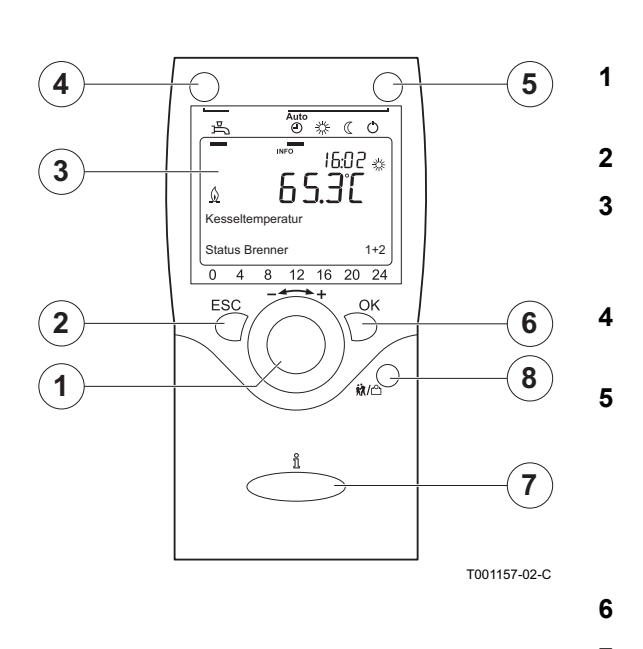

#### **5.1.1. Bedeutung der Tasten**

- 1 **1 Einstellknopf**: Drehknopf zum Auswählen eines Menüs oder zum Ändern eines definierten Wertes.
- **2** Taste **ESC**: Taste zum Verlassen eines Benutzermenüs.

**3** Display: Auf dem Display werden mittels Texten, Symbolen und Zahlen Informationen über den Betriebsstatus des Heizkessels angezeigt

**4** Taste **ESC - Warmwasser**: Taste zum Aktivieren oder Deaktivieren der Warmwasserfunktion.

**5** Taste **Zentralheizung**: Taste zum Einstellen des gewünschten Zentralheizungsprogramms.

- () Frostschutztemperatur
- **Nachttemperatur**
- **Tagestemperatur**
- \ Tagesprogramm

**6** Taste **OK**: Taste zum Bestätigen der Einstellungen.

- **7** Taste **Information**  $\frac{9}{11}$ : Taste zum Aufrufen zusätzlicher Informationen auf dem Display.
- **8** Taste **Feiertagsfunktion 输**/凸: Mit dieser Taste kann die Temperatur des Tagesprogramms vorübergehend verändert werden.

#### **5.1.2. Bedeutung der Display-Symbole**

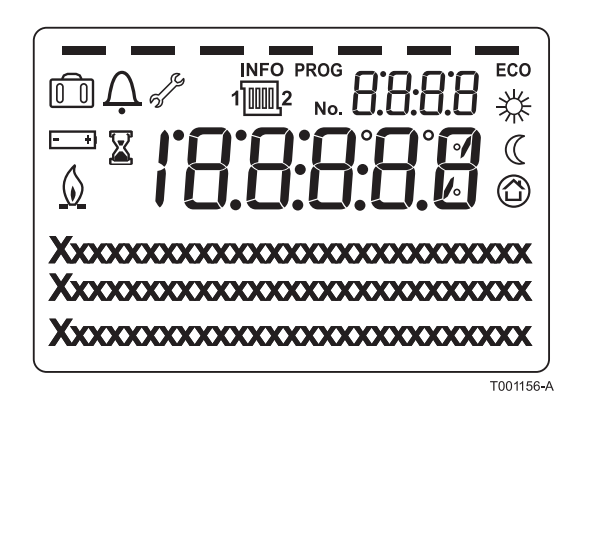

- $\mathbf{B}$  WW-Funktion aktiviert  $\mathbb{\widehat{}}$  Ferienprogramm aktiviert
	- Anzeige der programmierten Zeitabschnitte: Anzeige durch ein schwarzes Quadrat = Komforttemperatur eingestellt Keine Anzeige = Temperaturabsenkung eingestellt
- **芬** Tagestemperatur
- **C** Nachttemperatur
- **4** Frostschutztemperatur
- $\hat{\phi}$  Heizkessel in Betrieb
	- Batterie auswechseln
- , Wartungsmeldung

#### $\boldsymbol{\Omega}$  Störungsmeldung

Das Display besitzt verschiedene Positionen und Symbole und liefert Informationen über den Funktionszustand des Heizkessels sowie eventuelle Störungen. Es können Zahlen, Piktogramme, Punkte und Buchstaben angezeigt werden. Im Normalbetrieb zeigt das Display das aktuelle Heizprogramm, die Uhrzeit und die Raumtemperatur an. Das Symbol  $\hat{\psi}$  wird angezeigt, wenn der Motorbrenner und/oder der Zusatzbrenner des Heizkessels in Betrieb ist.

#### <span id="page-20-0"></span>**5.2 Kontrollpunkte vor der Inbetriebnahme**

#### **5.2.1. Den Thermostat mit Uhr einsatzbereit machen**

Dazu wie folgt vorgehen:

- 4 Die elektrische Anschlüsse prüfen.
- ▶ Den Heizkessel einschalten: Den Thermostat mit Uhr aktivieren.
- 4 Einstellen oder Ändern eines Tagesprogramms.
- 4 Auswählen der Sprache.
- 4 Uhrzeit/Datum einstellen.
- 4 Abschlussarbeiten.

#### **5.2.2. Elektrische Anschlüsse**

4 Die elektrischen Anschlüsse am Thermostat sowie den weiteren externen Steuerungen prüfen.

#### **5.3 Inbetriebnahme des Geräts**

#### **5.3.1. Den Thermostat mit Uhr aktivieren**

Der **eVita CS** und der **eVita C3** sind einsatzbereit, nachdem sie an einen betriebenen Heizkessel angeschlossen wurden. Wird der Heizkessel erstmalig oder nach einer längeren Stromunterbrechung in Betrieb genommen, so wird das Einschaltprogramm aktiviert. In diesem Fall erscheint nach 5 Minuten die Standardanzeige auf dem Display. Im Normalbetrieb zeigt das Display das aktuelle Heizprogramm, die Uhrzeit und die Raumtemperatur an. Das Symbol  $%$  wird angezeigt, wenn der Motorbrenner und/oder der Zusatzbrenner des Heizkessels in Betrieb ist.

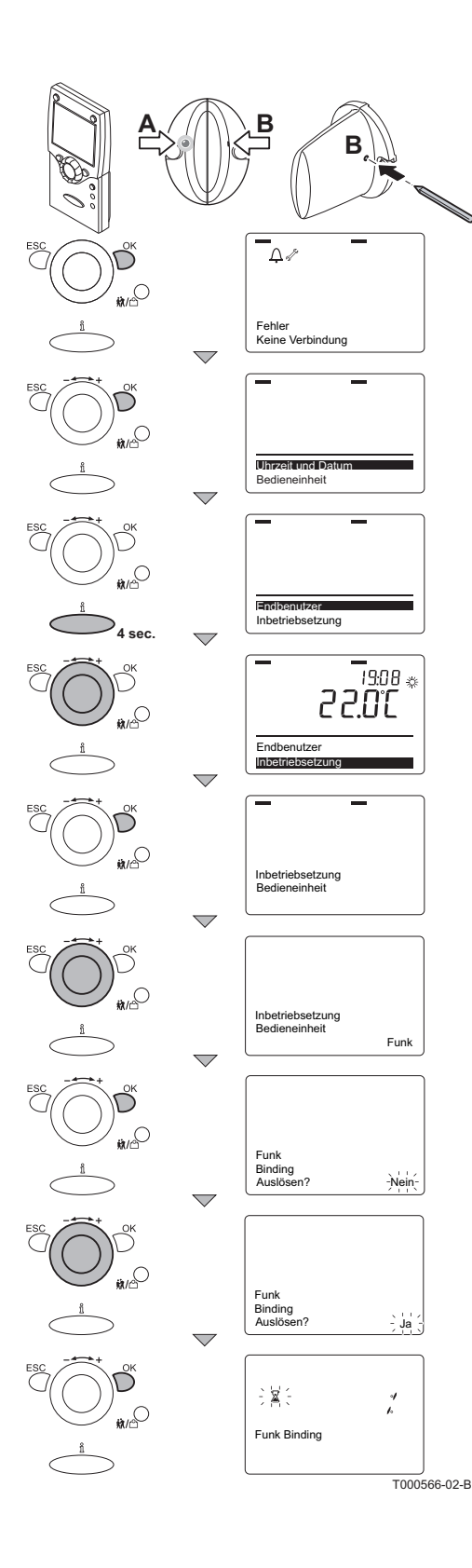

#### ■ Einschalten des eVita CRF

Beim drahtlos arbeitenden **eVita CRF** muss noch die Verbindung zum Sender/Empfänger hergestellt werden. Dazu wie folgt vorgehen:

- 1. Das **eVita CRF** aus dem Wandhalter nehmen und in die Nähe des Senders/Empfängers legen.
- 2. Etwa 8 Sekunden mit einem Stift oder einem anderen spitzen Gegenstand auf den vertieften Knopf **B** des Senders/Empfängers drücken: Die LED **A** des Senders/Empfängers beginnt, schnell zu blinken.

Wenn die LED **A** nicht anfängt zu blinken, den Heizkessel Т auf ordnungsgemäße Weise vom Stromnetz trennen. Den Heizkessel nach etwa 7 Minuten wieder einschalten.

- 3. Die Taste **OK** des Thermostats mit Uhr drücken: Auf dem Display erscheint: **Fehler Keine Verbindung**.
- 4. Die Taste **OK** drücken: auf dem Display erscheint **Datum und Uhrzeit**.
- 5. Die Taste  $\frac{9}{11}$  etwa 4 Sekunden lang gedrückt halten: auf dem Display erscheint **Endbenutzer**.
- 6. Den k Einstellknopf bis zum Menü **Inbetriebnahme** drehen.
- 7. Die Taste **OK** drücken: Auf dem Display erscheint: (Bedieneinheit).
- 8. Den + Einstellknopf auf **Drahtlos** drehen.
- 9. Die Taste **OK** drücken: Auf dem Display erscheint: **Drahtlose Verbindung aktivieren?**.
- 10.Die Taste **OK** drücken: auf dem Display blinkt **Nein**.
- 11.Den \*2 Einstellknopf innerhalb der folgenden + Sekunden auf **Ja** drehen.
- 12.Zur Bestätigung die Taste **OK** drücken: Auf dem Display erscheint:  ${D}$ rahtlose Verbindung und ein blinkendes  $\mathbb{X}$ . Dann wird auf dem Display der Fortschritt des Verbindungsaufbaus in % angezeigt (Dieser Vorgang kann bis zu 2 Minuten dauern). Die Verbindung ist hergestellt, wenn auf dem **eVita CRF** die Standardanzeige erscheint. Die LED des Senders/Empfängers ist dann wieder verloschen.

#### n **Fehler während der Einschaltprozedur**

In Ausnahmefällen kann während der Einschaltprozedur ein Fehler auftreten:

- $\triangleright$  Auf dem Display werden  $\Delta$  und ein Sperrcode angezeigt.
- Auf dem Display erscheinen  $\Delta$  und  $\mathbb{Z}^2$  sowie gleichzeitig ein Fehlercode.

Die Bedeutung der Fehlercodes ist in der Fehlertabelle angegeben: Siehe Kapitel Fehlercodes.

**5.3.2. Auswählen der Sprache**

Die Standardsprache der Regelegung ist Deutsch. Die Sprache kann im Menü Bedieneinheit (unité de commande) mit dem Parameter **20** geändert werden.

Dazu wie folgt vorgehen:

- 1. Ausgehend vom aktuellen Betriebsmodus 1 mal die Taste **OK** drücken: Ein Auswahlmenü wird angezeigt.
- 2. Den - + Eintellknopf bis zum Menü Bedieneinheit (unité de commande) drehen.
- 3. Die Taste **OK** drücken: Der Parameter **20** mit der Sprache **Deutsch** erscheint auf dem Display**.**
- 4. Die Taste **OK** drücken: Die Sprache **Deutsch** blinkt auf dem Display.
- 5. Den - Einstellknopf innerhalb von 8 Sekunden auf die gewünschte Sprache drehen.
- 6. Zur Bestätigung die Taste **OK** drücken.
- 7. 2mal die Taste **ESC** drücken, um zum aktuellen Betriebsmodus zurückzukehren.

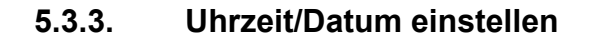

Im Menü "Datum und Uhrzeit" mit den Parametern **1** bis einschließlich **3** Datum und Uhrzeit wie gewünscht einstellen.

<span id="page-22-0"></span>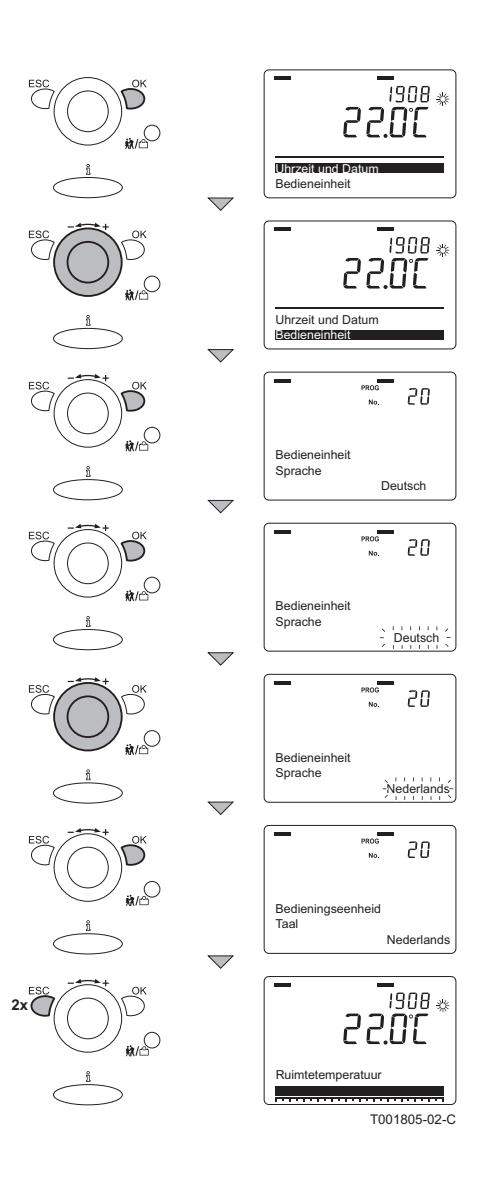

Т

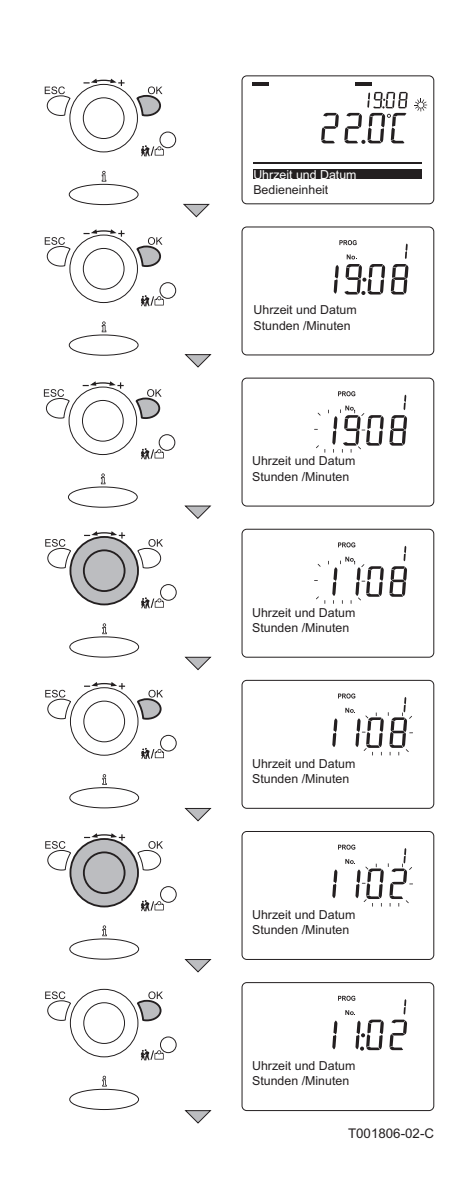

#### ■ Einstellung von Uhrzeit

Die Stunden und Minuten auf folgende Weise korrekt einstellen:

- 1. Ausgehend vom aktuellen Betriebsmodus 1 mal die Taste **OK** drücken: auf dem Display erscheint **Datum und Uhrzeit**.
- 2. Die Taste **OK** drücken: Auf dem Display erscheint der Parameter **1** mit **Stunden/Minuten.**
- 3. Die Taste **OK** drücken: Die **Stunden** blinken auf dem Display.
- 4. Den - + Einstellknopf innerhalb von 8 Sekunden auf den gewünschten Wert drehen; Zum Beispiel auf **11**.
- 5. Zur Bestätigung die Taste **OK** drücken: Die **Minuten** blinken auf dem Display.
- 6. Den - Einstellknopf innerhalb von 8 Sekunden auf den gewünschten Wert drehen: Zum Beispiel auf **02**.
- 7. Zur Bestätigung die Taste **OK** drücken.

Ť

Weiter mit der korrekten Einstellung von Monat und Tag.

![](_page_24_Picture_2.jpeg)

#### ■ Einstellung des Datums

Dazu wie folgt vorgehen:

Т

- 1. Den k**Einstellknopf** bis auf den Parameter **2** drehen: **Tag/ Monat** erscheint auf dem Display.
- 2. Die Taste **OK** drücken: Der **Monat** blinkt auf dem Display.
- 3. Den - + Einstellknopf innerhalb von 8 Sekunden auf den gewünschten Wert drehen: Zum Beispiel auf **01**.
- 4. Zur Bestätigung die Taste **OK** drücken: Der **Tag** blinkt auf dem Display.
- 5. Den - Einstellknopf innerhalb von 8 Sekunden auf den gewünschten Wert drehen: Zum Beispiel auf **29**.
- 6. Zur Bestätigung die Taste **OK** drücken.
	- Weiter mit der korrekten Einstellung des Jahres.

#### n **Einstellung des Jahres**

Dazu wie folgt vorgehen:

- 1. Den k**Einstellknopf** bis auf den Parameter **3** drehen: Das **Jahr** erscheint auf dem Display.
- 2. Die Taste **OK** drücken: Das **Jahr** blinkt auf dem Display.
- 3. Den - + Einstellknopf innerhalb von 8 Sekunden auf den gewünschten Wert drehen: Zum Beispiel auf **2009**.
- 4. Zur Bestätigung die Taste **OK** drücken.
- 5. 2mal die Taste **ESC** drücken, um zum aktuellen Betriebsmodus zurückzukehren.

![](_page_24_Figure_19.jpeg)

### <span id="page-25-0"></span>**5.4 Einstellen oder Ändern eines Tagesprogramms**

# Ť

Bei der Inbetriebnahme muss der Fachhandwerker das Tagesprogramm parametrieren.  $\mathbb{R}$  Für nähere Informationen: Siehe die Bedienungsanleitung.

#### **5.5 Überprüfungen und Einstellungen nach der Inbetriebnahme**

#### **5.5.1. Abschlussarbeiten**

![](_page_25_Picture_7.jpeg)

- 1. Die Bewohner in die Betriebsweise der Regelung einweisen.
- 2. Alle Bedienungsanleitungen dem Benutzer aushändigen.

#### <span id="page-26-0"></span>**5.6 Anzeige der gemessenen Werte**

-<br>19:08 -22.OC  $\Omega$ Raumtemperatur INFO \_<br>75:40 <sub>\*\*</sub> Kesseltemperatur Status Brenner aus  $\overline{\phantom{0}}$ INFO \_<br>15:40 as П  $Q_{\rm min}$ Leistung W  $\overline{\phantom{a}}$ INFO ื้∞ Energie total  $kW$  $\overline{\phantom{0}}$ .<br>15:40 as Q.a Aussentemperatur  $\overline{\phantom{0}}$ س 15:40  $Q_{\rm tot}$ Trinkwassertemperatur 1  $\overline{\phantom{0}}$ –<br>15:40 \* ื้∞ Status Trinkwasser  $\overline{\phantom{0}}$ -<br>15:40 as ื้∞ Status Heizkreis  $\overline{\phantom{0}}$ –<br>75:40 ÷ Que Freitag 21. September 2009  $\overline{\phantom{0}}$ -<br>15:40 as  $\subset$ Telefon Kundendienst 0 T001826-02-C

#### **5.6.1. Ablesen der verschiedenen Momentanwerte**

Die verfügbaren Informationen können im Informationsmenü abgelesen werden. Bestimmte Informationen sind je nach Konfiguration der Anlage und Betriebsstatus verborgen. Mehrmals auf die Taste **Information** drücken, um die folgenden Momentanwerte anzuzeigen:

- 4 Alarmmeldungen (sofern vorhanden)
- 4 Wartungsmeldung (sofern vorhanden)
- 4 Spezialmodus (sofern vorhanden)
- 4 Raumtemperatur
- 4 Temperatur des Heizkessels und Brennerstatus
- $\triangleright$  Leistung (W)
- 4 Gesamtenergie (erzeugte Energie in kWh)
- 4 Außentemperatur (nur, wenn ein Außenfühler angeschlossen ist)
- 4 Raumtemperatur Minimum
- 4 Raumtemperatur maximum
- 4 Warmwassertemperatur
- 4 Status des Warmwassers
- 4 Status der Heizgruppe 1
- 4 Status der Heizgruppe 2 (sofern vorhanden)
- 4 Status der Heizgruppe P (sofern vorhanden)
- 4 Datum
- 4 Telefonnummer des Kundendiensts

<span id="page-27-0"></span>![](_page_27_Picture_2.jpeg)

#### ■ Auslesen der (parametrierten) Tagesprogramme

Es ist möglich, die parametrierten Tagesprogramme Tag für Tag anzuzeigen.

Dazu wie folgt vorgehen:

- 1. Ausgehend vom aktuellen Betriebsmodus 1 mal die Taste **OK** drücken: auf dem Display erscheint **Datum und Uhrzeit**.
- 2. Den <sup>\*</sup> Einstellknopf bis zum Menü drehen: **Tag.Prog.th.Gr.** 1.
- 3. Die Taste **OK** drücken: Der Parameter **500** mit der Vorauswahl (Mo-So) erscheint auf dem Display.
- 4. Die Taste **OK** drücken: **Mo-So** blinkt auf dem Display.
- 5. Den - Einstellknopf innerhalb von 8 Sekunden auf den gewünschten Wert drehen: **Mo**.
- 6. Auf dem Display stellt die Zeitanzeige mit den dunklen Blöcken die für den aktuellen Tag geltenden Umschaltperioden dar.
- 7. Die Taste **OK** drücken: **Di** blinkt auf dem Display.
- 8. Zum Aufrufen des folgenden Tags: Den - + Einstellknopf innerhalb von 8 Sekunden auf **Di** drehen.
- 9. Die 2 oben beschriebenen Schritte wiederholen, bis alle Wochentage angezeigt wurden.
- 10.2mal die Taste **ESC** drücken, um zum aktuellen Betriebsmodus zurückzukehren.

#### **5.7 Änderung der Einstellungen**

Das Schaltfeld des Heizkessels ist für die häufigsten Heizungsanlagen eingestellt. Mit diesen Einstellungen arbeiten praktisch alle Heizungsanlagen korrekt. Der Benutzer oder der Installateur kann die Parameter gemäß den eigenen Wünschen optimieren.

#### **5.8 Parameterbeschreibung**

#### **5.8.1. Einstellparameter**

![](_page_28_Picture_435.jpeg)

![](_page_29_Picture_402.jpeg)

<span id="page-30-0"></span>![](_page_30_Picture_467.jpeg)

#### **5.8.2. Ablesen der Parameter**

![](_page_30_Picture_468.jpeg)

![](_page_31_Picture_628.jpeg)

<span id="page-32-0"></span>![](_page_32_Picture_363.jpeg)

### **5.9 Änderung der Parameter der Benutzer-Ebene**

![](_page_32_Picture_4.jpeg)

#### **ACHTUNG**

Änderungen der Werkseinstellungen können den Betrieb des Heizkessels beeinträchtigen.

Änderung der Parameter der Benutzer-Ebene: **Siehe die Bedienungsanleitung**.

#### <span id="page-33-0"></span>**5.10 Änderung der Parameter der Installateur-Ebene**

![](_page_33_Figure_3.jpeg)

**ACHTUNG**

Änderungen der Werkseinstellungen können den Betrieb des Heizkessels beeinträchtigen.

Dank des programmierbaren Thermostaten kann ein zugelassener Heizungsfachhandwerker die Einstellungen des Heizkessels an die genaue Konfiguration der Anlage anpassen. Außerdem können Raumtemperatur, Warmwassertemperatur und bestimmte Relaiskontakte maßgeschneidert eingestellt werden. Dies gilt ebenso für eventuelles Zubehör, das an das Gerät angeschlossen ist. Die betroffenen Parameter auf der Ebene **Inbetriebnahme** ändern. Dazu wie folgt vorgehen:

- 1. Die Taste **OK** drücken; auf dem Display erscheint **Datum und Uhrzeit**.
- 2. 5 Sekunden lang die Taste  $\frac{9}{11}$  drücken;auf dem Display erscheint **Endbenutzer**.
- 3. Den  $\leftarrow$  **Einstellknopf bis zum Menü Inbetriebnahme** drehen.
- 4. Die Taste **OK** drücken; auf dem Display erscheinen **Code** und  $\boxed{0000}$  $\boxed{0}$ ; Das erste  $\boxed{0}$  blinkt.
- 5. Mehrmals die Taste **OK** drücken, bis die 4e Ziffer blinkt.
- 6. Den - $\leftarrow$  Einstellknopf drehen, um die 4<sup>e</sup> Ziffer auf  $\left\lceil \frac{1}{2} \right\rceil$  zu stellen.
- 7. Die Taste **OK** drücken; auf dem Display erscheinen **Code** und  $\boxed{000}$   $\boxed{0}$ ;Die letzte  $\boxed{0}$  blinkt.
- 8. Den - $\leftarrow$  Einstellknopf drehen, um die 5<sup>e</sup> Ziffer auf  $\overline{2}$  zu stellen.
- 9. Die Taste **OK** drücken; auf dem Display wird kurz **Code korrekt** angezeigt; Anschließend erscheint auf dem Display **Datum und Uhrzeit**.
- 10.Den Finstellknopf bis auf das Menü Konfiguration drehen.
- 11. Den - Einstellknopf bis auf den gewünschten Parameter drehen.

### <span id="page-34-0"></span>**6 Ausschalten des Geräts**

#### **6.1 Frostschutzfunktion**

![](_page_34_Picture_4.jpeg)

#### **ACHTUNG**

Wenn die Wohnung während einer langen Zeit unbewohnt bleibt und ein Frostrisiko besteht, den Heizkessel und die Heizungsanlage entleeren.

4 Mehrmals auf die Programmauswahltaste der Zentralheizung drücken, bis auf dem Display ein schwarzer Unterstreichungsstrich unter dem Symbol ( erscheint.

In der Position Frostschutz wird der Heizkessel außer Betrieb genommen und nur dann eingeschaltet, wenn die Raumtemperatur unter den parametrierten Wert fällt. Mit dieser Parametrierung bleibt das eventuelle Tagesprogramm deaktiviert.

![](_page_34_Picture_9.jpeg)

 $\mathbf T$ 

#### **ACHTUNG**

Die Frostschutzfunktion arbeitet nicht, wenn der Heizkessel außer Betrieb genommen wurde.

#### **6.2 Ausschalten der Warmwasserbereitung**

![](_page_34_Picture_13.jpeg)

Um schnell auf einen Warmwasserbedarf reagieren zu können, wird der Heizkessel, der auch Warmwasser erzeugt, regelmäßig vorgeheizt. Unabhängig vom ausgewählten CC-Programm kann diese Funktion je nach Bedarf aktiviert oder deaktiviert werden.

Die Taste **WW** verwenden, um diese Funktion zu aktivieren oder zu deaktivieren:

- 4 Die Funktion ist aktiviert, wenn auf dem Display ein schwarzer Unterstreichungsstrich unter dem Symbol  $\mathbb{F}_n$  angezeigt wird.
- ▶ Die Funktion ist deaktiviert, wenn auf dem Display kein schwarzer Unterstreichungsstrich unter dem Symbol  $\mathbb{F}_q$  angezeigt wird.

![](_page_34_Picture_18.jpeg)

# <span id="page-35-0"></span>**7 Überprüfung und Wartung**

#### **7.1 Allgemeine Hinweise**

Die Thermostate mit Uhr **eVita CS** und die **eVita C3** benötigen keinerlei Wartung. Regelmäßig den Zustand der AA-Batterien im Thermostat mit Uhr **eVita CRF** überprüfen .

### <span id="page-36-0"></span>**8 Bei Störungen**

#### **8.1 Fehlercodes**

Bei Signalisierung einer Störung wird der Heizkessel angehalten oder gesperrt. Die Fehlercodes des Heizkessels werden an die Regelung übertragen. Eine der folgenden Meldungen wird auf dem Display angezeigt:

#### Auf dem Display werden  $\Omega$  und ein Sperrcode angezeigt:

- 1. Die Taste n drücken; Der Fehlercode und ein dazugehöriger erläuternder Text erscheinen auf dem Display.
- 2. Die Regelung des Heizkessels führt eine automatische Reinitialisierung durch.

#### Auf dem Display erscheinen  $\Omega$  und *s* sowie gleichzeitig ein **Fehlercode:**

- 1. Die Taste  $\frac{9}{11}$  drücken; Der Fehlercode und ein dazugehöriger erläuternder Text erscheinen auf dem Display.
- 2. Ein zweites Mal auf die Taste  $\frac{9}{11}$  drücken; Auf dem Display wird die Art der erforderlichen Reinitialisierung angezeigt (Eine Wartungs-Reinitialisierung oder eine Benutzer-Reinitialisierung).

#### **8.1.1. Benutzer-Reinitialisierung**

- <span id="page-37-0"></span> $\bar{\wedge}$  . -<br>1908 -22.01 313:Stromüberwachungstest Kesseltemperatur Status Brenner Reset Endbenutzer Bedieneenheid Nein  $\overline{20}$ зų  $\bigcap$ Reset Endbenutzer Bedieneenheid Ja  $\bar{\wedge}$  . Reset Endbenutzer Wert übernommen Ja  $\overline{20}$  $\overline{\mathcal{D}}$ T000568-02-A
- Zur Durchführung der Reinitialisierung das Schaltfeld des Heizkessels verwenden.
- 1. Die Taste für Neuinitialisierung drücken.

T

- 2. Das Display zeigt **Neuinitialisierung Endbenutzer** und **Nein** (blinkend) an.
- 3. Den Einstellknopf <sup>+</sup> innerhalb von 8 Sekunden auf Ja drehen.
- 4. Taste **OK** drücken, um die Einstellung zu bestätigen.
- 5. Das Display zeigt **Neuinitialisierung Endbenutzer** und **Wert gespeichert** an.

Wenn der Fehlercode verschwindet, bedeutet dies, dass der Heizkessel wieder normal arbeitet

Wenn der Fehlercode weiterhin erscheint, die Ursache in der Fehlertabelle nachschlagen und die Lösung anwenden. Wenn Sie die Störung nicht beheben können, wenn Sie sich bitte an **De Dietrich Remeha**.

#### **Wenn wieder ein Störungscode auf dem Display erscheint.**

- 4 Die folgenden Informationen ablesen :
	- Fehlercode.
	- Seriennummer (Die Seriennummer befindet sich auf den Typenschildern des Heizkessels).
	- Symptome.
	- Betriebsstatus im Moment des Fehlers.

<span id="page-38-0"></span>![](_page_38_Picture_2.jpeg)

#### **8.1.2. Wartungs-Reinitialisierung**

Dies sollte auf der Leiterplatte der Steuerung im Instumentenkasten des Heizkessels durchgeführt werden.

- 1. Die beiden Schrauben unter der vorderen Verkleidung um eine Vierteldrehung lösen und die Verkleidung abnehmen.
- 2. Das Gehäuse des Steuermoduls öffnen.

П

- 3. Etwa 3 Sekunden lang die Taste **reset** drücken.
- 4. Wenn der Fehlercode weiterhin erscheint, die Ursache in der Fehlertabelle nachschlagen und die Lösung anwenden.

Wenn der Fehlercode verschwindet, bedeutet dies, dass der Heizkessel wieder normal arbeitet

Wenn der Fehlercode weiterhin erscheint, die Ursache in der Fehlertabelle nachschlagen und die Lösung anwenden. Wenn Sie die Störung nicht beheben können, wenn Sie sich bitte an **De Dietrich Remeha**.

#### **Wenn wieder ein Störungscode auf dem Display erscheint.**

- 4 Die folgenden Informationen ablesen :
	- Fehlercode.
	- Seriennummer (Die Seriennummer befindet sich auf den Typenschildern des Heizkessels).
	- Symptome.
	- Betriebsstatus im Moment des Fehlers.

![](_page_39_Picture_475.jpeg)

![](_page_40_Picture_459.jpeg)

![](_page_41_Picture_463.jpeg)

![](_page_42_Picture_424.jpeg)

<span id="page-43-0"></span>![](_page_43_Picture_268.jpeg)

#### **8.2 Fehlerspeicher**

Die Regelung des Heizkessels ist mit einem Fehlerspeicher ausgestattet. In diesem Speicher werden die 10 zuletzt aufgetretenen Fehler protokolliert. Jeder neue Eintrag überschreibt den ältesten Eintrag im Speicher.

Außer den Fehlercodes werden folgende Daten gespeichert:

4 Datum und Uhrzeit der Störung.

Die Fehlercodes des Heizkessels werden an die Regelung übertragen. Aus diesem Grund können sie auch an der Regelung ausgelesen werden.

#### <span id="page-44-0"></span>**8.3 Ablesen der gespeicherten Fehler**

![](_page_44_Figure_3.jpeg)

Der Fehlerspeicher kann auf Installateur-Ebene ausgelesen werden. Code 00012 eingeben, um das Installateur-Menü

aufzurufen; Für nähere Informationen siehe Kapitel  $\mathbb{R}$  ["Änderung](#page-33-0)" [der Parameter der Installateur-Ebene", Seite 33](#page-33-0)

Nach Eingabe des korrekten Zugriffscodes; Dazu wie folgt vorgehen:

- 1. Den <sup>+</sup> Einstellknopf bis auf **Fehler** drehen.
- 2. Die Taste **OK** drücken; Auf dem Display erscheinen: **Fehler** und **Fehlercode Untersystem**.
- 3. Den - + Einstellknopf drehen, um die gespeicherten Fehler aufzurufen.
- 4. Taste **ESC**2 mal drücken, um den Fehlerspeicher zu schließen. Das Display schaltet wieder in den normalen Betriebsmodus.

т

Der Fehlercode ist wichtig für die korrekte und schnelle Diagnose der Störungsart und für eine eventuelle technische Unterstützung durch **Remeha**.

Die folgenden Informationen ablesen:

- 4 Fehlercode:
- 4 Typ und Seriennummer des Heizkessels: Die Seriennummer befindet sich auf den Typenschildern des Heizkessels.
- 4 Typ der Regelung: Der Thermostat mit Uhr wird so montiert, dass das Hinweisschild sich hinten befindet.

De Dietrich Remeha GmbH Rheiner Strasse 151 48282 Emsdetten Tel: +49 2572 23 - 5 Fax: +49 2572 23 - 102 Internet: www.dedietrich-remeha.de E-mail: info@dedietrich-remeha.de

![](_page_47_Picture_1.jpeg)

© Impressum

Alle technischen Daten im vorliegenden Dokument sowie die Zeichnungen und Schaltpläne verbleiben in unserem alleinigen Eigentum und dürfen ohne vorherige schriftliche Genehmigung nicht reproduziert werden.

031109

![](_page_47_Picture_5.jpeg)

![](_page_47_Picture_6.jpeg)